# **La Fatturazione Elettronica**

Opportunità per le imprese

Maurizio Magnante Dottore Commercialista Revisore Contabile

### **Scopo della trattazione**

Lo scopo della presente trattazione e, di conseguenza, il taglio della stessa, è quella di far comprendere, utilizzando un linguaggio il più semplice possibile, cos'è una fattura elettronica, come si emette e come si riceve, nell'ottica di fornire uno strumento utile al contribuente che dovrà rapportarsi con un sistema di fatturazione tutto nuovo, profondamente innovativo e che non costituisce una facoltà, bensì un imperativo obbligo di legge.

Dimentichiamo dunque la carta ed impariamo a gestire il Fisco tramite computer e internet e, come vedremo nel seguito, eventualmente anche tramite smartphone e tablet, rispettando i formati e le modalità imposte dalla vigente normativa.

### La Fatturazione elettronica in dieci video illustrativi Visita la pagina web

<https://www.datevkoinos.it/landingfaeleimpresa/fatturego.php>

### **Fatturazione attiva (emissione)**

#### I soggetti obbligati

A partire dal 1° gennaio 2019, tutti i soggetti residenti, identificati o stabiliti nel territorio nazionale dovranno emettere fattura in esclusiva modalità elettronica.

A stabilirlo è la Manovra 2018, Legge 27 dicembre 2017, n. 205, comma 909 – 3: "Al fine di razionalizzare il procedimento di fatturazione e registrazione, per le cessioni di beni e le prestazioni di servizi effettuate tra soggetti residenti, stabiliti o identificati nel territorio dello Stato, e per le relative variazioni, sono emesse esclusivamente fatture elettroniche utilizzando il Sistema di Interscambio e secondo il formato di cui al comma 2."

#### I soggetti esclusi

Restano fuori dall'obbligo esclusivamente i soggetti "minori", ovvero i passivi che rientrano nel c.d. "regime di vantaggio" di cui all'art. 27, commi 1 e 2, del D.L. 6 luglio 2011, n. 98, convertito, con modificazioni, dalla Legge 15 luglio 2011, n. 111 [contribuenti minimi], e quelli che applicano il regime forfettario di cui all'art. 1, commi da 54 a 89, della Legge 23 dicembre 2014, n. 190" [contribuenti forfettari].

Sono inoltre esclusi i medici, per le sole fatture trasmesse al sistema tessera sanitaria (per i medici restano in elettronico le fatture emesse a privati che non consentono la trasmissione e a colleghi ed aziende). Le ASD e Associazioni che hanno optato per i benefici della Legge 398/1991 e con volume di affari inferiore a 65.000 Euro.

# **Fatturazione passiva (ricezione)**

Sono soggetti alla ricezione della fatturazione in formato elettronico tutti i soggetti, che acquistano beni o servizi, da soggetti obbligati all'emissione della fattura elettronica,

quindi anche i soggetti esclusi dall'obbligo di emissione:

- Consumatori finali
- Contribuenti minimi e forfettari
- Associazioni
- ASD

# **La fatturazione attiva**

Il Ciclo attivo delle vendite

### **Caratteristiche della fattura elettronica**

Dal punto di vista dei dati essenziali da indicarsi in fattura, **l'introduzione della fatturazione in esclusiva modalità elettronica non modifica nulla di quanto prescritto dall'art. 21 del D.P.R. 633/1972**.

Ciò che cambia, profondamente, è la modalità di formazione della fattura e di recapito, due elementi che sono essenziali affinché la fattura in formato elettronico sia considerata come emessa e dunque esistente.

La fattura elettronica, contiene tutti i dati già compresi in una qualsiasi fattura analogica, ovvero la "vecchia" fattura cartacea compilata manualmente comunque formata con strumenti non aderenti a quanto previsto dalle norme in materia di fatturazione elettronica (ad esempio prodotta con programmi di videoscrittura o con software che non rispettano i dettami della fte).

la fattura elettronica è dematerializzata: ciò significa che la fattura è costituita da un file, ovvero da un insieme di dati. Tali dati, inoltre, hanno la caratteristica di essere organizzati secondo uno schema prestabilito: il tracciato telematico.

### **Formato della fatturazione elettronica**

I campi che compongono la fattura, ovvero il modo in cui i dati sono esposti, il loro ordine e le verifiche che sui suddetti campi devono essere compiute, sono dettagliatamente elencati in uno schema (tracciato telematico).

Tale schema non è libero, bensì fissato per norma. Il tracciato telematico (stabilito dall'Agenzia delle Entrate) prevede quindi tutti i campi che obbligatoriamente devono essere compilati all'atto dell'emissione di una fattura in formato elettronico, nonché una lunga serie di informazioni opzionali che è possibile inserire in fattura, il tutto strutturato secondo un determinato ordine ed una precisa modalità espositiva dei dati.

#### Attenzione

Ciò comporta una prima considerazione: per emettere la fattura in formato elettronico è necessario essere dotati di un software – ovvero di un programma informatico – che sia in grado di "scrivere" le informazioni della fattura secondo il formato richiesto dall'Agenzia delle Entrate.

### **La trasmissione delle fatture: Il sistema di Interscambio**

Tutto il sistema ruota attraverso il Sistema di Interscambio (SDI) che è una piattaforma gestita dall'Agenzia delle Entrate.

Hub è la piattaforma software che il contribuente utilizza per la trasmissione e la ricezione delle fatture

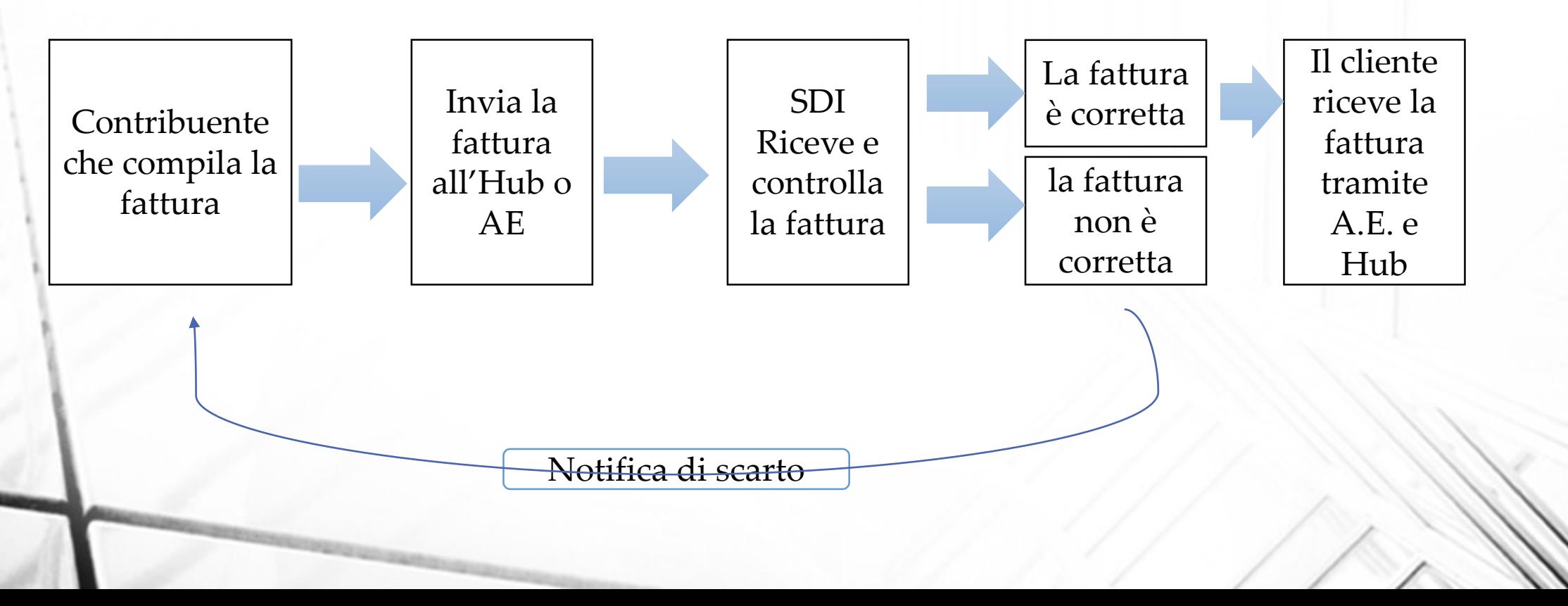

### **La data di emissione**

Le cessioni di beni si considerano effettuate nel momento della consegna o spedizione se riguardano beni mobili.

Per quanto riguarda la data di emissione, valgono le "vecchie" regole, ovvero, ai sensi dell'art. 21, comma 4, del D.P.R. 633/1972: "La fattura è emessa al momento dell'effettuazione dell'operazione determinata a norma dell'art. 6".

Le prestazioni di servizi si considerano effettuate all'atto del pagamento del corrispettivo.

Se anteriormente al verificarsi degli eventi indicati nei precedenti commi o indipendentemente da essi sia emessa fattura, o sia pagato in tutto o in parte il corrispettivo, l'operazione si considera effettuata, limitatamente all'importo fatturato o pagato, alla data della fattura o a quella del pagamento.

### **I tempi della trasmissione**

una volta predisposta la fattura, la stessa deve essere inviata (ovvero spedita al SDI) entro la mezzanotte del giorno in cui si verifica il presupposto (art. 6, D.P.R. 633/1972).

Sul punto è intervenuta la circolare n. 13/E/2018, precisando che, in fase di prima applicazione delle nuove norme, il file fattura, predisposto nel rispetto delle regole tecniche previste dal Provvedimento del Direttore dell'Agenzia delle Entrate 30 aprile 2018, n. 89757 ed inviato con un minimo ritardo, comunque tale da non pregiudicare la corretta<br>liquidazione dell'imposta, liquidazione costituisce violazione non punibile ai sensi dell'art. 6, comma 5-bis, del D.Lgs. 18 dicembre 1997, n. 472.

Fino al 30/06/2019

Massimo ritardo di trasmissione 6 mesi

#### Dal 1/07/2019

Massimo ritardo di trasmissione 10 giorni

### **Dati Anagrafici del Cliente**

Affinché la fase di recapito della fattura vada a buon fine, è necessario indicare in fattura non solo i dati anagrafici completi del cliente (nome e cognome / denominazione / indirizzo / partita IVA o codice fiscale se trattasi di soggetto privo di partita IVA),

ma anche una nuova informazione, che potremmo definire "l'indirizzo SDI".

Il recapito delle fatture elettroniche, infatti, per legge può avvenire solo su:

- un indirizzo di posta elettronica certificata (PEC),
- su un canale telematico dedicato e preregistrato, soluzione che prevede l'assegnazione di un apposito codice identificativo a sette cifre.

### **Anagrafica del cliente**

#### **Caso 1 – Il cliente è provvisto di codice identificativo a 7 cifre**

Se il cliente ha provveduto ad attivare il "corridoio informatico" e, quindi, è provvisto di codice identificativo a 7 cifre, e lo comunica al proprio fornitore con una modalità qualsiasi, nella creazione dell'anagrafica cliente sarà sufficiente indicare tale codice.

Il campo PEC potrà essere lasciato in bianco, poiché con il codice a sette cifre il recapito sarà comunque garantito.

- Codice a sette cifre: COMPILATO;
- PEC: in bianco.

**Caso 2 – Il cliente non è provvisto di codice identificativo a 7 cifre ma ha un indirizzo PEC**

Se il committente/ cessionario non è dotato di Id7cifre, allora occorrerà indicare la PEC del destinatario della fattura. L'anagrafica cliente dovrà essere così compilata:

- Codice a sette cifre: (se non disponibile) indicare 0000000;
- PEC: compilare con la PEC del destinatario della fattura.

**Caso 3 – Il cliente dovrebbe avere PEC o codice 7 cifre ma si rifiuta di fornirlo** 

E' previsto anche il caso in cui tali dati non siano reperibili, come potrebbe accadere nel caso in cui il cliente destinatario della fattura si rifiutasse di fornire tali informazioni. Sul punto occorre premettere che se si è a conoscenza del codice fiscale di un contribuente è possibile ricercare la PEC tramite il sito istituzionale INIPEC, www.inipec.gov.it

Laddove la ricerca risultasse vana è comunque possibile emettere la fattura, compilando l'anagrafica come segue:

- Codice a sette cifre: 0000000;
- PEC: in bianco.

### **Anagrafica del cliente**

**Caso 4 – Il cliente è un contribuente minimo o forfettario – produttore agricolo in esonero adempimenti** 

Posto che, come abbiamo visto, il campo dedicato al codice 7 cifre non può essere lasciato in bianco, una fattura elettronica spiccata verso un contribuente minimo o forfettario potrà essere compilata come segue:

Codice a sette cifre: 0000000;

**Caso 5 – Cliente non titolare di partita IVA Nel caso di fatturazione verso un soggetto "consumer", ovvero un soggetto che non è titolare di partita IVA, "privato cittadino", ma anche nel caso di associazioni prive di partita IVA, condomini, ecc.** 

I soggetti non identificati ai fini IVA non sono obbligati a dotarsi di un indirizzo PEC, nemmeno con l'introduzione della fattura elettronica. Tanto meno avranno a loro disposizione il "corridoio informatico" identificato dal codice a sette cifre. Nel compilare l'anagrafica del cliente consumer occorrerà quindi procedere come segue:

- Codice a sette cifre: 0000000;
- PEC: in bianco.

**Caso 6 – Il cliente è un soggetto residente all'estero**

In questo caso non siamo soggetti all'obbligo di emettere la fattura elettronica, ma siamo soggetti all'obbligo del nuovo adempimento denominato «esterometro». Tuttavia possiamo decidere di emettere comunque la fattura elettronica e posto che, come abbiamo visto, il campo dedicato al codice 7 cifre non può essere lasciato in bianco, una fattura elettronica potrà essere compilata come segue:

Codice a sette cifre: XXXXXXX;

PEC: in bianco.

PEC: in bianco.

### **Clienti consumer**

È comunque obbligatoria per i residenti in Italia, privati cittadini, professionisti o imprese, l'indicazione di un codice fiscale valido, altrimenti la fattura sarà respinta dal Sistema di Interscambio.

La caratteristica peculiare, che riguarda esclusivamente le fatture emesse verso soggetti privati o soggetti esteri, è che il fornitore dovrà sempre consegnare una copia cartacea o informatica al cliente (a meno di rinuncia espressa da parte cliente consumer) ed informarlo che una copia della fattura è disponibile nell'area riservata. La fattura si considererà in ogni modo recapitata, anche nel caso in cui il cliente "consumer" non la visualizzi tramite i servizi dell'Agenzia dell'Entrate.

### **Cosa fare in caso di scarto**

Il principale caso di scarto è dovuto all'errore di inserimento del codicie fiscale o partita IVA del cliente, ma ci sono altri casi particolari di scarto.

Laddove l'invio venga scartato dal sistema, come si diceva, la fattura non esiste.

Quindi, dopo aver provveduto all'invio, occorre controllare che entro cinque giorni dall'invio stesso non pervenga "ricevuta di scarto".

Se interviene lo scarto, innanzi, tutto occorre tenere presente che, laddove la fattura sia già stata registrata in contabilità, occorrerà stornarla, visto che fiscalmente non esiste. Tale storno dovrà essere effettuato esclusivamente sui libri contabili, senza trasmettere nulla al SDI. A seguito di intervenuto scarto, inoltre, occorrerà emettere nuovamente la fattura, ovviamente dopo aver rimediato all'errore che originariamente ne ha comportato il rifiuto.

# **La fatturazione passiva**

Il ciclo passivo degli acquisti

### **La ricezione delle fatture dei fornitori**

Dal 1/1/2019 è ammessa la detrazione dell'IVA solo in presenza di una fattura elettronica.

Tutte le fatture cartacee con data successiva al 1/1/2019 non consentiranno il recupero dell'IVA.

Le fatture ricevute da contribuenti minimi e forfettari saranno cartacee ma ricordiamo non riportano IVA in quanto fuori campo di applicazione.

### ATTENZIONE:

Le fatture per utenze domestiche che non riportano il numero di partita IVA del cliente non consentiranno più la detrazione dell'IVA.

### **L'acquisto di carburante**

Dal 1/1/2019 viene abrogata definitivamente la scheda carburante.

Per la detrazione dell'IVA e la deduzione del costo, l'acquisto del carburante dovrà essere effettuato con mezzi tracciabili (assegno, bancomat, carta di credito, carte carburante prepagate o carte revolving) e documentato da fattura elettronica.

#### ATTENZIONE

Richiedete informazioni al vostro distributore perché ogni gestore adotta la propria metodologia di emissione e non sempre è possibile avere la fattura ad ogni rifornimento ma vengono richiesti adempimenti ulteriori quali carte prepagate o pagamenti tramite app.

### **La ricezione delle fatture**

Le fatture Vi saranno recapitate con diverse modalità:

• Una copia sarà sempre disponibile sul sito dell'agenzia delle entrate nella propria area riservata

Oltre a ciò la fattura Vi sarà recapitata:

- Sull'indirizzo PEC (scelta che sconsigliamo)
- Su un indirizzo univoco che comunicherete al vostro fornitore che consentirà di ricevere le fatture su un portale di riferimento che sarà visibile da voi e dal nostro studio.

### **Ciclo passivo degli acquisti Accesso al portale**

La gestione del portale per la sola ricezione delle fatture passive è gratuito per i nostri clienti e offerto dal nostro Studio

L'accesso al portale avverrà

via web <https://serviziweb.datev.it/wa>

Oppure tramite app per tablet e smartphone IOS e Android

DK servizi web

Le fatture verranno indirizzate su questo portale comunicando il seguente codice univoco

# **T9K4ZHO**

### **Ciclo passivo il portale web la home page**

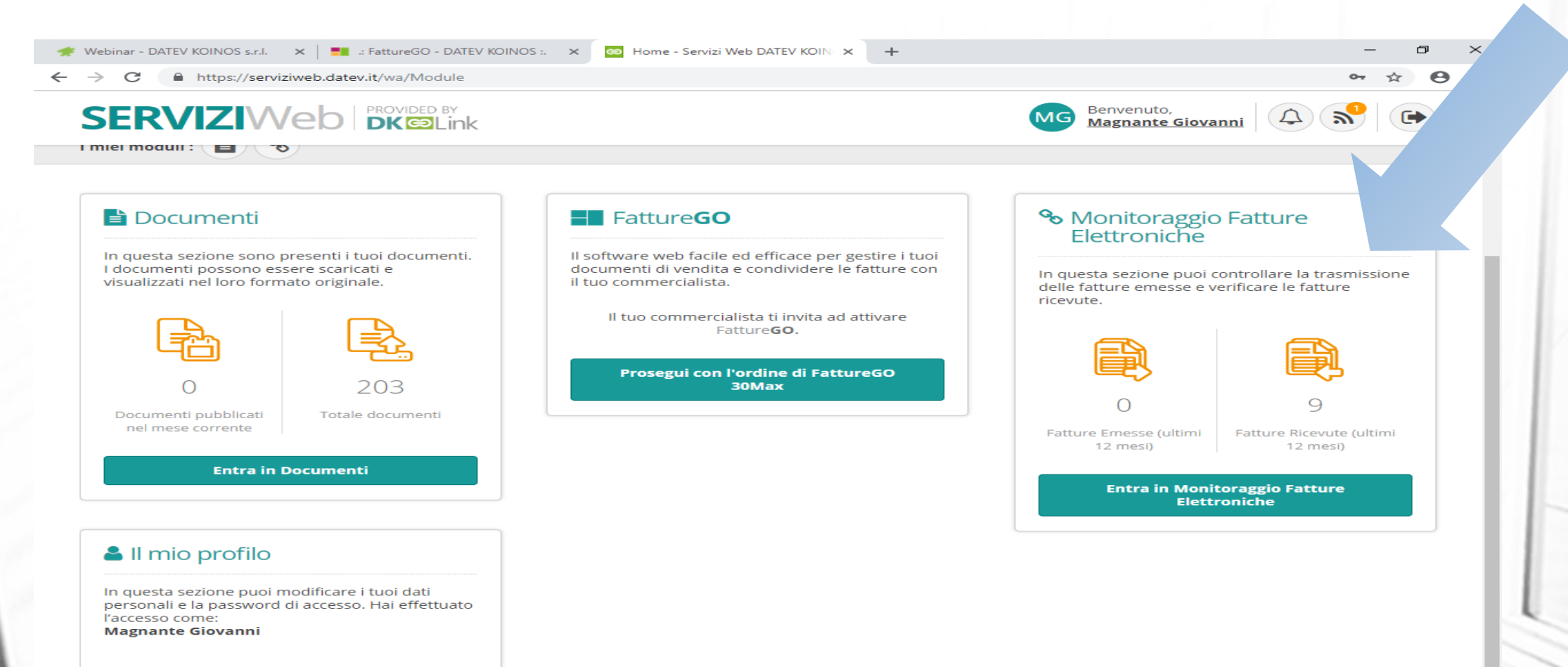

Visualizza/Modifica profilo

### **Ciclo passivo il portale web La ricezione delle fatture**

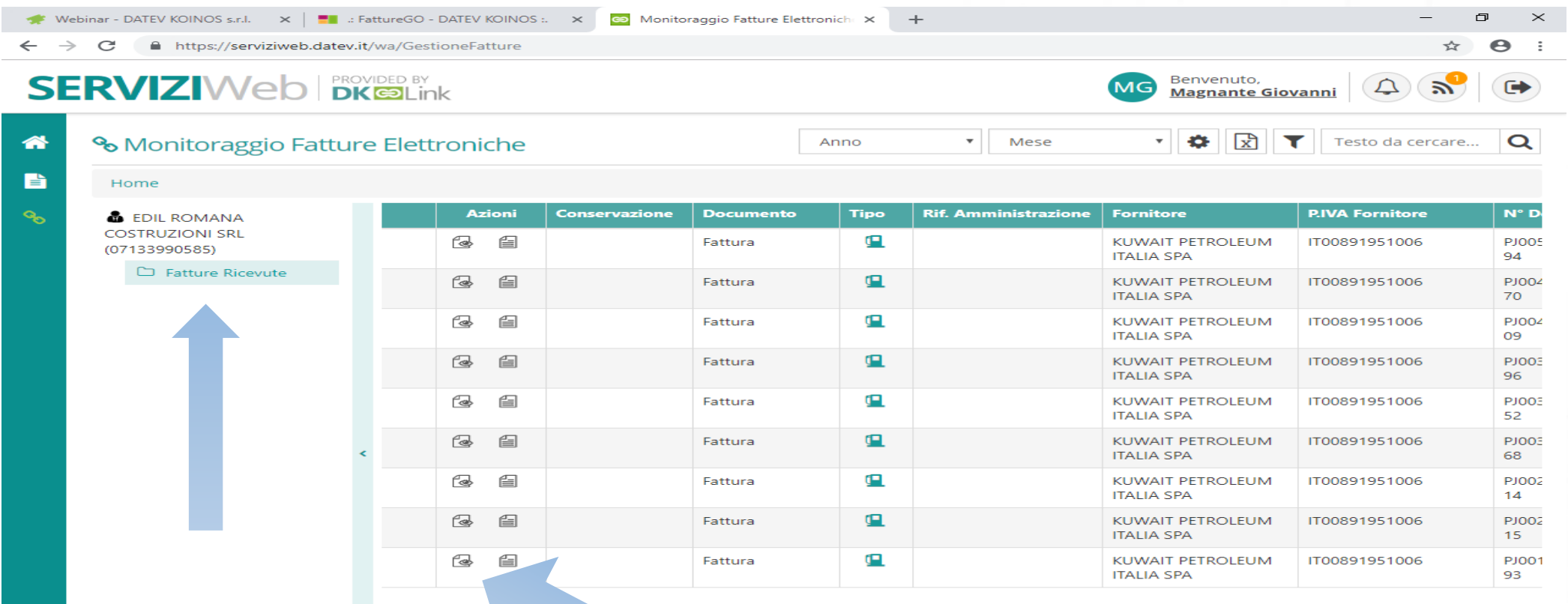

 $\bullet$ 

### **Le soluzioni gestionali che offriamo per la fatturazione attiva**

I nostri software

### **Opzioni disponibili per la gestione della fatturazione attiva**

Il nostro partner tecnologico per la gestione delle procedure contabili e fiscali è

### DATEV KOINOS

Questa piattaforma verrà utilizzata per tutta la gestione del ciclo passivo delle fatture ricevute dai fornitori.

Mentre per quanto riguarda il ciclo attivo delle fatture emesse offriamo diverse soluzioni che andremo ad illustrare e proporre, fermo restando la possibilità di utilizzare propri software gestionali personali e procedere all'invio periodico dei dati al nostro studio.

### **Gestione delle fatture emesse**

Per la gestione della fatturazione elettronica attiva, Vi sono proposte diverse soluzioni:

1. Gestione del ciclo attivo e passivo sull'unico portale web del nostro studio FATTURE GO e gestito da DATEV KOINOS

Costo del servizio di utilizzo del software di emissione fatture Euro 60,00 annuali fino a 30 fatture emesse anno Euro 120,00 annuali per un numero illimitato di fatture

2. Gestione del solo ciclo attivo su un diverso portale in collaborazione con il nostro Ordine dei Dottori Commercialisti

Il costo del servizio di utilizzo del software è a consumo e quindi varia in base al numero di fatture emesse.

Euro 15 fino a 1.000 fatture emesse

3. Gestione del solo ciclo attivo su un diverso portale scelto dal cliente tra cui quello offerto gratuitamente dall'Agenzia delle Entrate

# **Il gestionale Fatture GO**

Di seguito andremo ad illustrare le funzionalità del gestionale fatture Go, ma tutte le caratteristiche si possono trovare all'indirizzo web

<http://www.fatturego.it/impresa.php>

Mentre all'indirizzo web

<http://www.fatturego.it/supportoI.php>

Sono disponibili i manuali e 5 video dimostrativi con tutte le funzionalità del prodotto.

Si tratta di un gestionale completo e non un semplice software di emissione delle fatture elettroniche.

### **Anagrafiche clienti automatiche e senza errori**

La prima volta che entri in **FattureGO** trovi già inseriti i tuoi dati e quelli dei clienti, che vengono automaticamente importati, in fase di attivazione,<br>dal software di contabilità del tuo commercialista. dal software di contabilità del tuo commercialista.

In più, quando devi aggiungere un nuovo cliente, una funzione molto utile ti permette di importarne i dati dal Registro Imprese delle Camere di Commercio.

Creare una fattura è ancora più semplice e non ci sono errori nelle anagrafiche.

### **Fatture analogiche e digitali**

Con **FattureGO** generare una fattura è un'operazione molto semplice.

Recuperi i dati dagli archivi del software – dopo averli inseriti nelle diverse tabelle relative ai beni e servizi, alle modalità di pagamento, ecc. – oppure li digiti in fase di elaborazione del documento.

Dopo aver creato una fattura la puoi salvare in formato Pdf e stampare, oppure inviarla direttamente al cliente via e-mail.

#### **Fatture elettroniche**

**FattureGO** ti permette di creare una fattura elettronica in modo semplice e veloce.

Poi, con altrettanta immediatezza, la invii al sistema informatico dell'Agenzia delle Entrate: basta un click!

Ma c'è di più: per utilizzare **FattureGO** ti colleghi a un sito Internet dedicato dello studio commercialista e accedi a un ambiente a te riservato. In questo tuo account hai anche a disposizione un servizio web per ricevere le fatture elettroniche dei tuoi fornitori e un cruscotto per monitorarle.

### **Documenti di vendita**

Con **FattureGO** gestisci in toto la documentazione del ciclo attivo. Ovviamente le fatture, le fatture di acconto e quelle accompagnatorie, i documenti di trasporto e le note di credito.

Puoi anche fare dei preventivi, creare ordini, proforma e rapporti di intervento.

Tra le *Azioni rapide* di FattureGO c'è la possibilità di copiare i dati di un documento e trasformarlo in un altro. Ad esempio un preventivo diventa un ordine.

### **Scadenze e incassi**

Le fatture emesse con **FattureGO** alimentano lo scadenzario in modo automatico.

Hai anche la possibilità di inserire manualmente delle scadenze personali e di registrare gli incassi.

### **Registrazioni contabili**

In un attimo invii al commercialista i dati delle fatture e degli incassi da registrare in contabilità.

Potete definire insieme la periodicità di trasmissione dei flussi contabili e comunicare attraverso un sistema di messaggistica all'interno di **FattureGO**.

Cruscotti e report

Grazie a una dashboard riepilogativa dei dati principali – come ad esempio il volume d'affari, il risultato di gestione, la situazione dei crediti – hai sempre sotto controllo, in un solo colpo d'occhio, l'andamento della tua attività.

Questo cruscotto si aggiorna in modo automatico e puoi visualizzarlo online anche con tablet e smartphone.

In più i molti report di **FattureGO** ti permettono di estrarre e analizzare i dati in modo puntuale e dettagliato.

### **Il cruscotto contabile**

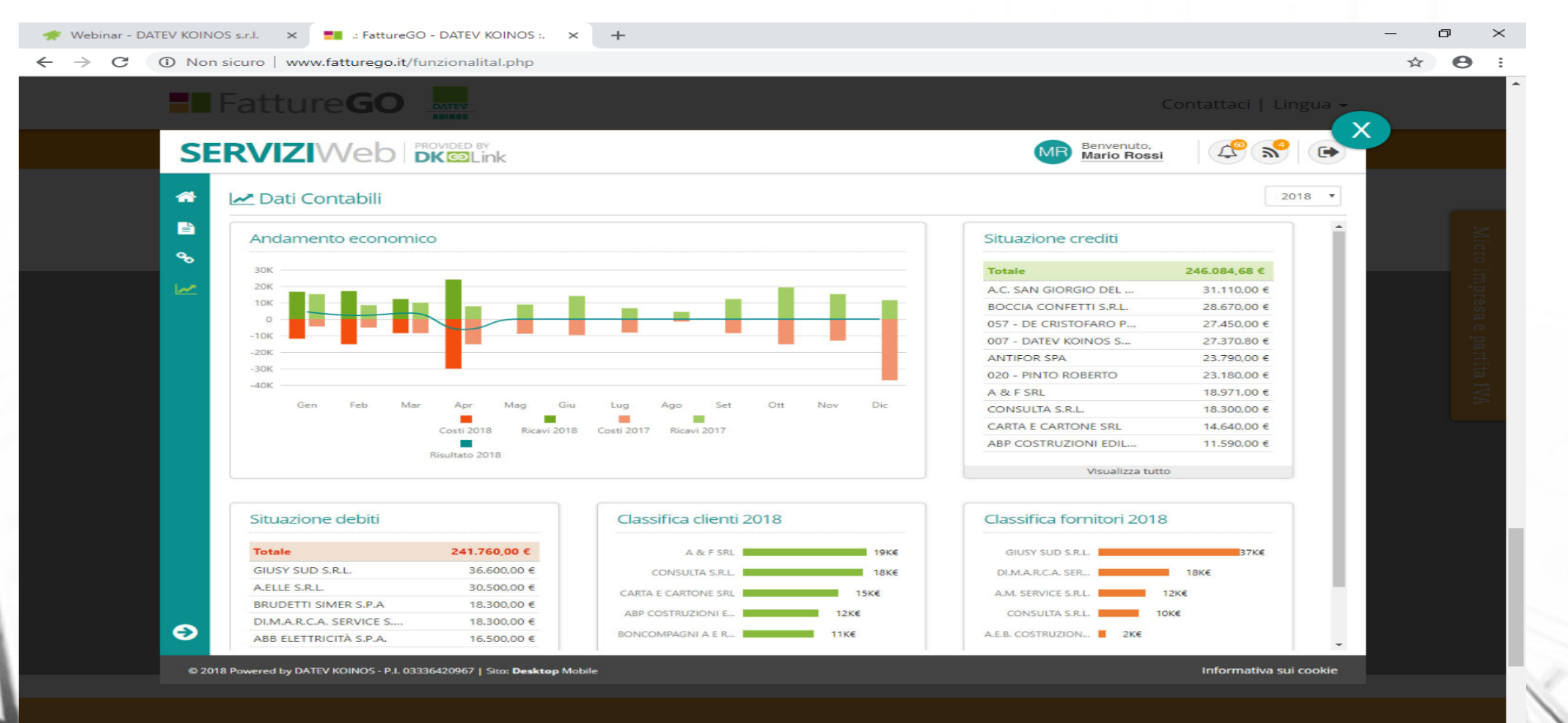

### **La soluzione dei Commercialisti**

L'altra soluzione è quella offerta dal portale dei commercialisti.

Il software non è un vero gestionale ma consente solo l'emissione della fattura elettronica, oppure importare il file xlm prodotto da altri software e gestire l'invio a SDI

Si possono archiviare i dati anagrafici dei clienti e dei prodotti e servizi tipici dell'azienda.

Si potranno selezionare i dati archiviati per riportarli nella fattura.

Le funzionalità gestionali sono ridotte ma sufficienti per adempiere regolarmente e adeguatamente al nuovo obbligo.

### **Il portale dei commercialisti**

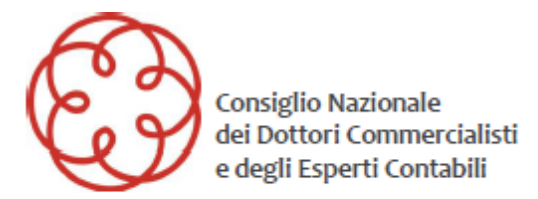

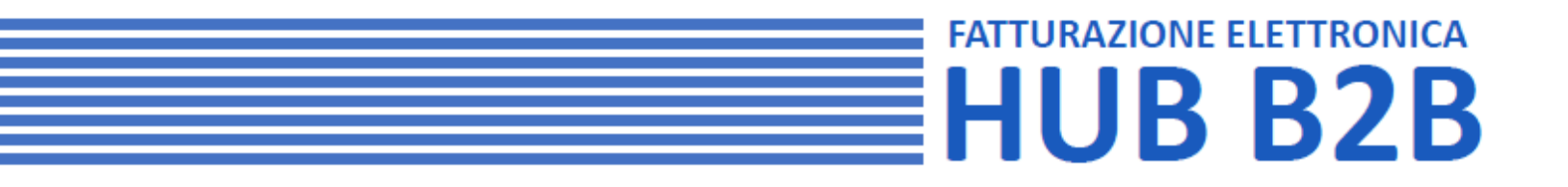

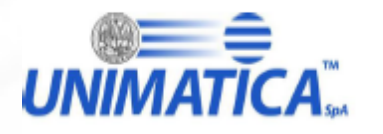

Portale per la Fatturazione elettronica B2B Dicembre 2019

### **Il sito internet**

#### **EXAMPLE HOME PAGE**

Consiglio Nazionale del<br>Dottori Commercialisti<br>e degli Esperti Contabili

Home Gestione clienti

Contatti Mario Rossi V

#### Home - Studio Commercialista Dr. Mario Rossi

Studio Commercialista Dr. Mario Rossi

#### Clienti

#### **Cliente Italia Srl** Gestione Funzionalità Fattura attiva Ricerca fattura emessa Carica fattura singola Compila fattura Verifica caricamento zip fatture

#### Fattura passiva

Ricerca fattura ricevuta

Portale Servizi Unimatica C 2018

Portale Servizi Unimatica @ 2018

### **Compilazione delle fatture**

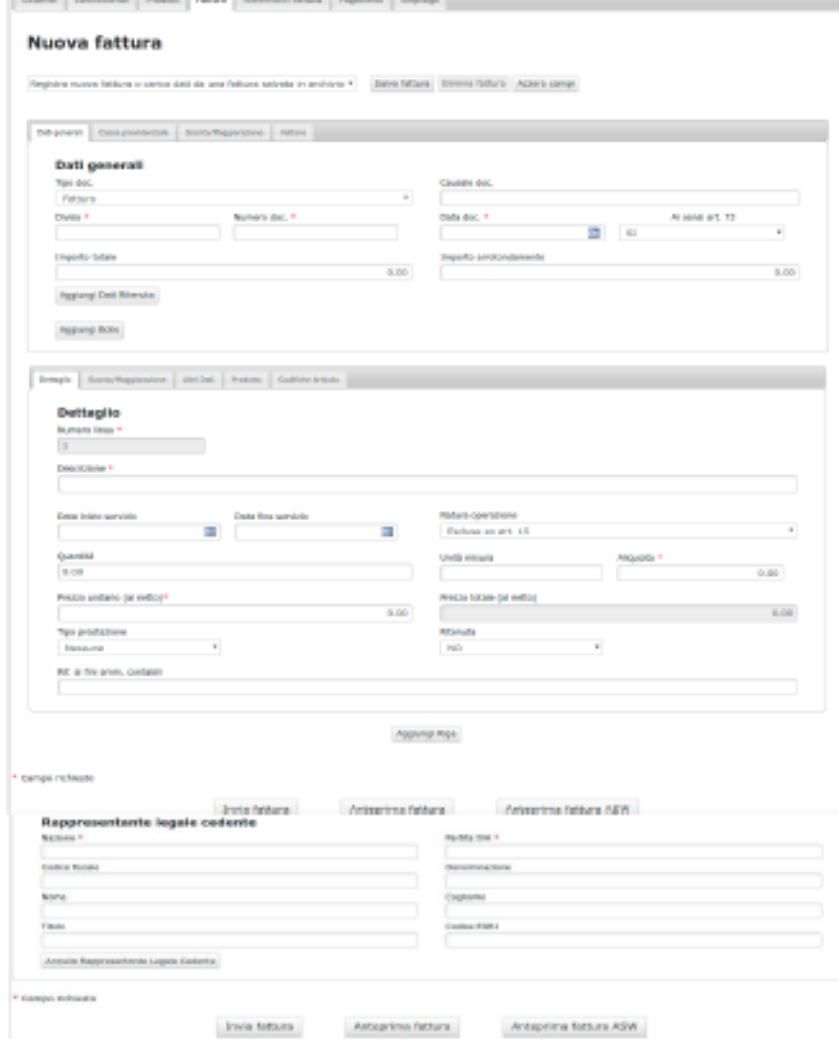

### **La stampa della fattura**

#### **RIEPILOGO FATTURA ATTIVA**

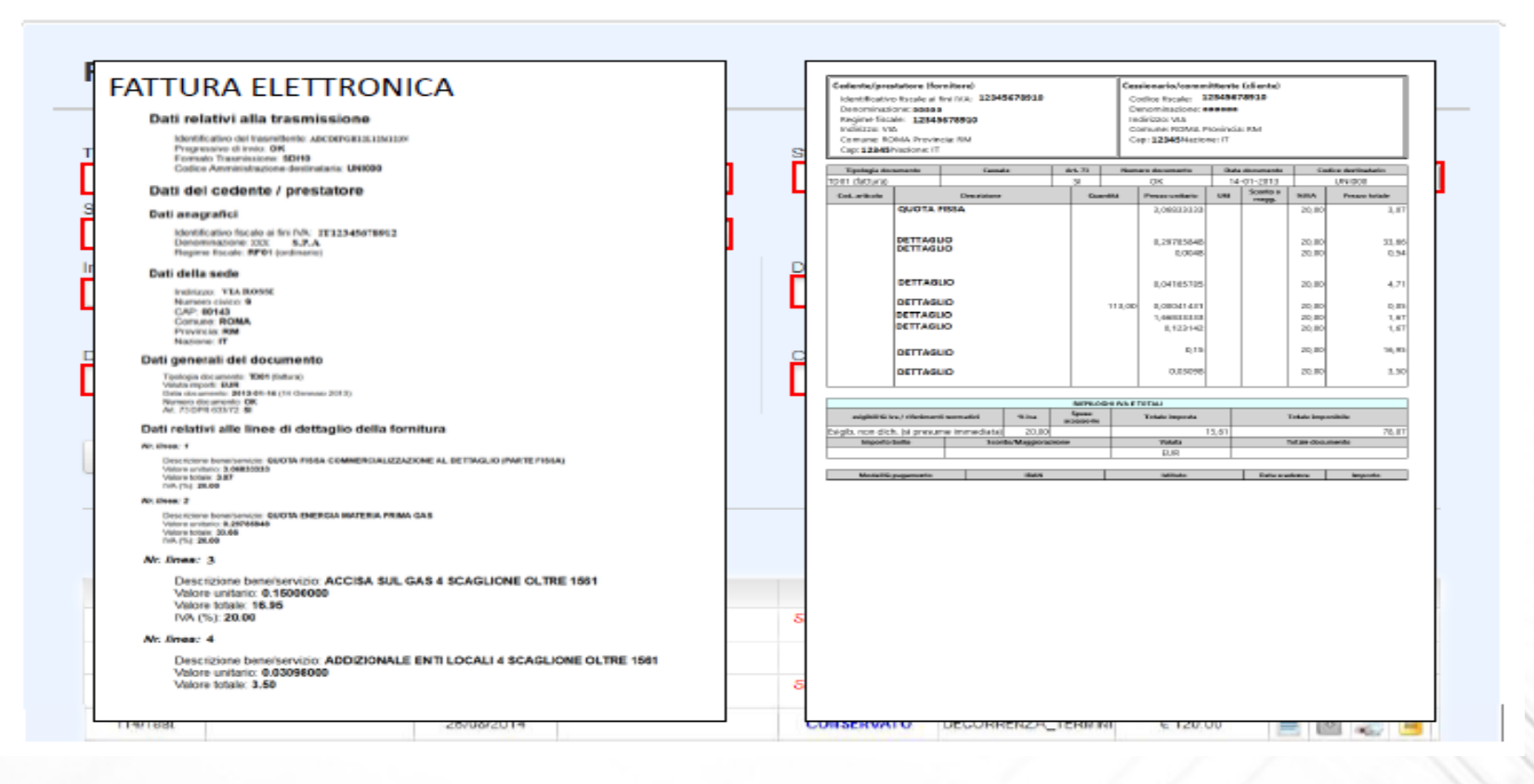